# **eWay**

**Table of Contents**

- [About eWay](#page-3-0)
- [Credit Card Processing Features](#page-3-1)
- [Installing eWay](#page-3-2)

L.

## <span id="page-3-0"></span>**About eWay**

eWay is a popular Australian payment gateway. Learn more about eWay on their website at <http://www.eway.com.au/>.

## **Credit Card Processing Features**

<span id="page-3-1"></span>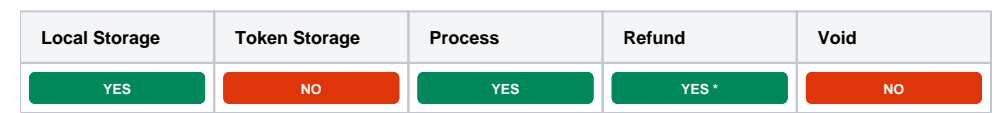

\* Refunds can only be processed if a "Refund Password" is provided when configuring the payment gateway.

#### <span id="page-3-2"></span>**Installing eWay**

To install the eWay payment gateway, visit [Settings] > [Company] > [Payment Gateways] > Available, and click the "Install" button for eWay.

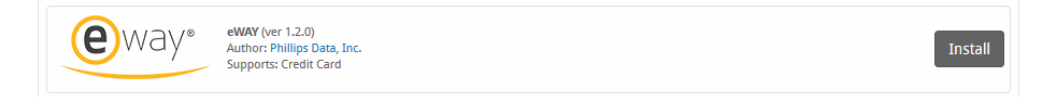

A message will be displayed, indicating that the payment gateway was successfully installed.

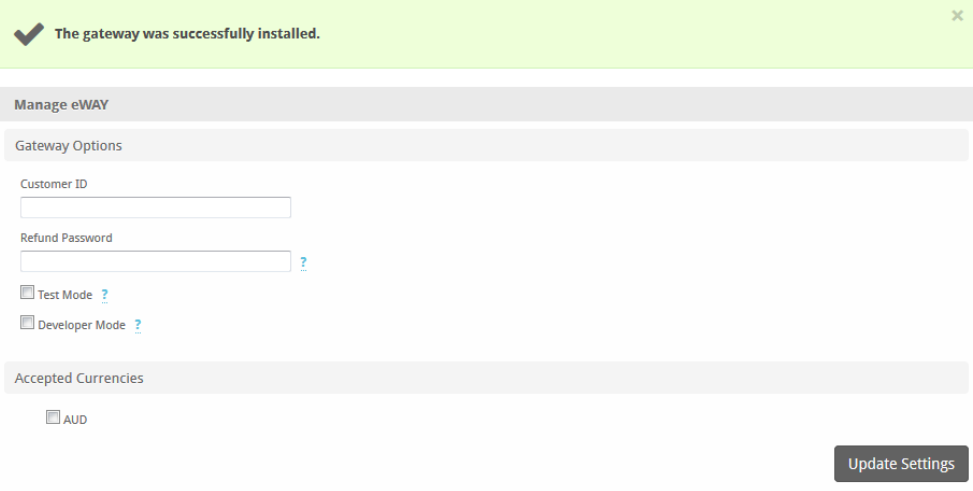

#### Enter the details provided by eWay.

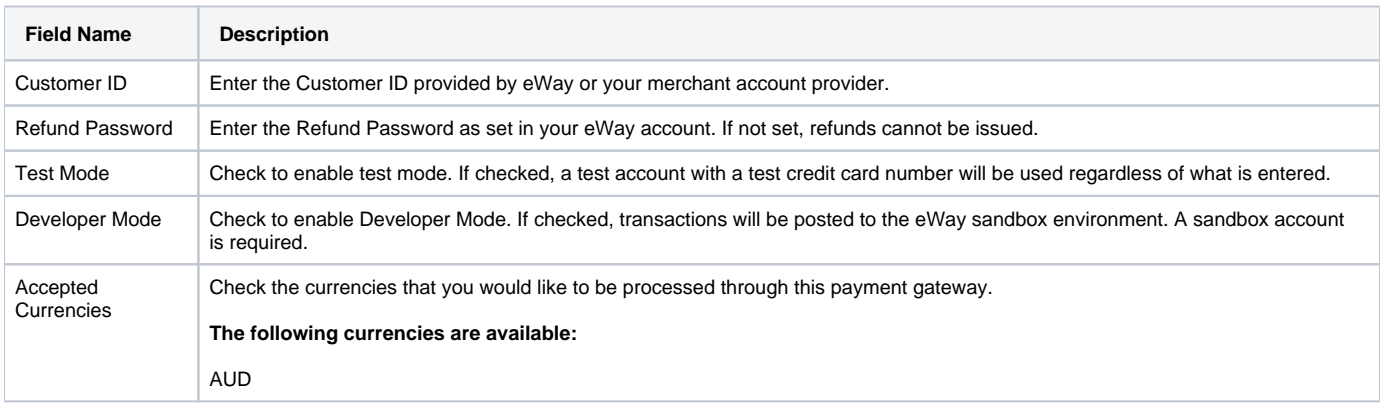

When finished, click "Update Settings" to save the details. You have successfully installed and configured eWay!